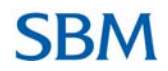

# **Frequently Asked Questions- Banque en ligne**

#### **1. Quelles sont les transactions bancaires que ma compagnie peut effectuer avec SBMNET ?**

- 1. Voir les soldes & transactions sur CASA, comptes de dépôt et de prêt
- 2. Voir les détails sur les comptes de prêt incluant l'historique de paiement.
- 3. Voir les Instructions Permanentes.
- 4. Commander de nouveaux carnets de chèque
- 5. Annuler un chèque
- 6. Changer le code de connexion et le code d'accès de la transaction pour le Service Bancaire sur Internet

#### **2. Quelles sont les exigences pour commencer à utiliser SBMNET ?**

Un compte SBM et un ordinateur avec un accès à l'internet sont requis pour accéder aux Services Bancaires sur Internet de BSBMM. Internet Explorer, Netscape, Google Chrome, Mozilla Firefox et Safari peuvent être utilisés pour accéder à SBMNET. Il n'y a pas de logiciel spécial requis pour accéder aux Services Bancaires sur Internet. Une fois que vous êtes inscrits, vous serez en mesure d'accéder en tout temps aux Services Bancaires sur Internet par la page d'accueil de SBM–sur http://www.sbmgroup.mu/bsbmm

#### **3. Comment puis-je m'inscrire au SBMNET?**

Vous devez visiter l'agence la plus proche pour vous inscrire au Service Bancaire sur Internet avec les documents KYC nécessaires

#### **4. Comment est-ce que mon entreprise peut s'inscrire à SBMNET?**

Votre entreprise peut s'inscrire à SBMNET en signant et en soumettant les fiches d'inscription demandées par la banque. La banque va créer des utilisateurs conformément à la requête de l'entreprise.

#### **5. Que se passe-t-il après l'inscription?**

Un Nom d'Utilisateur (User ID) sera fourni aux utilisateurs ainsi qu'un Numéro d'Identification Personnel (PIN) généré par ordinateur pour se connecter et un autre PIN pour soumettre une transaction.

#### **6. Que faut-il faire lors de la première connexion?**

Il sera demandé aux utilisateurs d'entrer leur Nom d'Utilisateur Unique et le PIN fourni par la banque. Vous serez invité à changer ce PIN durant votre première connexion. Insérer un code d'accès de votre choix, mais un code alpha numérique est demandé.

# **7.Qu'est-ce qu'un Clavier Virtuel?**

Le Clavier Virtuel est un clavier en ligne, utilisé avec l'aide de votre souris, qui vous permet d'entrer votre code d'accès au lieu d'utiliser votre clavier habituel.

#### **8. Quels sont les avantages d'un Clavier Virtuel?**

Un Clavier Virtuel empêche le piratage de votre code d'accès, surtout au moment où vous utilisez des ordinateurs publics comme ceux des cybercafés. Cela vous protège contre les virus informatiques qui peuvent capturer les touches utilisées lorsque vous entrez sur le clavier physique pour vous connecter.

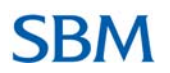

#### **9. Comment utiliser le Clavier Virtuel ?**

1. Entrez votre Nom d'Utilisateur en utilisant le clavier physique.

2. Appuyez sur le champ *Code d'Accès*. Un Clavier Virtuel apparaîtra sur l'écran. Maintenant en utilisant la souris, appuyez sur les alphabets et numéros respectifs sur le Clavier Virtuel pour entrer le code d'accès.

3. Appuyez sur le bouton *Se connecter*.

# **10. Est-il obligatoire d'utiliser le Clavier Virtuel?**

C'est optionnel. Vous pouvez utiliser le clavier normal pour entrer votre code d'accès. Cependant, pour une expérience plus sure du service bancaire sur internet, Banque SBM Madagascar (BSBMM) recommande vivement que vous utilisiez le Clavier Virtuel afin de protéger votre code d'accès contre les virus informatiques.

#### **11. Comment protéger mon code d'accès et code de la transaction?**

Ne jamais révéler votre Nom d'Utilisateur & votre code d'accès à personne.

- Choisissez un code d'accès que vous pouvez mémoriser facilement mais difficile à deviner.

- Utilisez une combinaison de caractères alpha numériques composée de lettres (majuscule & minuscule), chiffres et des caractères spéciaux (@, !, ~, etc.) quand vous choisissez un code d'accès ou un code de la transaction.

# **12. Est-ce que je peux changer mon code d'accès et code de la transaction?**

Oui vous pouvez changer votre code d'accès et code de la transaction, veuillez procéder comme suit : it;

- Connectez à SBMNET
- Cliquez sur *Mon Profil* et sélectionnez *Option Changement de Code d'Accès. Modifier les mots de passe*

En changeant de code d'accès ou code de la transaction ou les deux, assurez que vous en créez un que personne ne pourra deviner. Mémorisez-le mais ne l'écrivez jamais. Ces étapes importantes empêcheront aux personnes non-autorisées d'accéder à votre information financière.

# **13. De combien de tentatives est-ce que je dispose pour entrer mon code d'accès ou code de la transcation?**

Vous disposez de 3 tentatives, en cas d'échec le système bloquera automatiquement votre compte SBMNET. Dans ce cas veuillez contacter le Internet Banking Support Unit au **(261) 20 226 6607** ou par email hotlinemada@sbmgroup.mu afin de réinitialiser votre code d'accès. Nous vous enverrons un nouveau code d'accès généré par ordinateur qui sera disponible à la banque.

Ou, sur notre site web vous trouverez un lien *Code d'Accès en ligne Oublié* par lequel vous pouvez demander un nouveau Code d'accès.

# **14. A quel point est-ce que SBMNET est-il sécurisé?**

Nous sommes engagés à faire en sorte que votre expérience de service bancaire en ligne soit la plus sure possible. Nous avons adopté plusieurs mesures & standards de sécurité pour améliorer la sécurité de vos fonds et la protection de votre compte. BSBMM utilise le cryptage 256-bit SSL, celui-ci étant le plus haut niveau de cryptage pour les informations actuellement disponibles pour le Service Bancaire sur Internet. Et comme mesure de sécurité additionnelle, vous serez automatiquement déconnecté si votre session reste inactive pendant 20 minutes. Vous devez toujours fermer votre session de Service Bancaire sur Internet quand vous avez fini.

# **SRM**

# **15. Comment les données de ma compagnie sont-elles protégées?**

BSBMM utilise un Secure Sockets Layer (SSL) pour sécuriser les transmissions. SSL applique un cryptage entre deux applications en communication, comme votre ordinateur et notre serveur internet central. Quand vos données sont transmises sur Internet, elles sont cryptées ou « déformées » lors de l'envoi et décryptées ou « reformées » à la réception. Nous utilisons le cryptage 256-bit, puisque c'est la meilleure technologie disponible de nos jours.

#### **16. Est-ce que je peux annuler le paiement d'un chèque SBM par le service bancaire sur internet?**

Oui, cela est possible. Cet avantage pratique aide à rendre plus rapide le processus d'annulation de chèque et vous n'avez pas besoin d'appeler ou d'attendre dans une file d'attente ou dans une autre agence.

Veuillez procéder de la manière suivante;

- ‐ Sélectionnez *Services Généraux*
- ‐ Choisissez *Demande de services*
- ‐ Puis l'option *Nouvelle Demande*

Finalement sélectionnez *Comptes opérationnels*- *Annulation de chèque.*